# Bugs & Wish list

Installation script; The process locked itself and using a different browser with incognito window is required | Tiki Wiki CMS Groupware :: Development [Installation script; The process locked itself and using a different browser with incognito window is required](https://dev.tiki.org/item8226-Installation-script-The-process-locked-itself-and-using-a-different-browser-with-incognito-window-is-required)

#### Status

# ● Open

# Subject

Installation script; The process locked itself and using a different browser with incognito window is required

#### Version

25.x

Regression from 24.x to 25.x 26.x

# Category

• Regression

# Feature

Installer (profiles, upgrades and server-related issues)

Resolution status

Confirmed

# Submitted by

Bernard Sfez / Tiki Specialist

#### Lastmod by

Bernard Sfez / Tiki Specialist

# Rating

# **★★11★★★★11★★★★11★★★★11★★★★11★★**(0)@

# Related-to

- **O** [Tiki Installer Security Precaution on Windows installing in document root](https://dev.tiki.org/item3015-Tiki-Installer-Security-Precaution-on-Windows-installing-in-document-root)
- **O** Installation: Upgrading and using a git version, the database connection is lost and [installation is stuck on the Tiki Installer Security Precaution](https://dev.tiki.org/item8175-Installation-Upgrading-and-using-a-git-version-the-database-connection-is-lost-and-installation-is-stuck-on-the-Tiki-Installer-Security-Precaution)
- [13.1 and 14.0 installer keeps asking for validating my db credentials](https://dev.tiki.org/item5519-13-1-and-14-0-installer-keeps-asking-for-validating-my-db-credentials)

# Description

After installing a Tiki25 from git I started the Tiki installation.

I set the database connection and after validation the script showed me the security page "Tiki Installer Security Precaution".

I reloaded and went to the website with index errors (the installation process half completed).

I retried several times to run the installation script to end to the same "Tiki Installer Security Precaution" around the database update (not new database).

I had to open the site on a different browser with incognito page, to specifically go to tiki-install.php to complete the installation script from one end to the other.

While this is point to an issue with caches or cookies, the installation script need to run and overcome such problems.

Whatever it is, the installation script should clean his road to install success because you never know what can happen during an installation and it is not always possible to complete in one pass without errors.

After 24h I decided to re-install Tiki (to test some fixes) I was simply unable to do it without using a private window.

Importance 3 Easy to solve? 5 Priority 15 Demonstrate Bug (Tiki 19+) Please demonstrate your bug on show2.tiki.org Version: trunk  $\nabla$ 

Ticket ID

8226

#### Created

Saturday 12 November, 2022 07:01:45 GMT-0000 by Bernard Sfez / Tiki Specialist

LastModif

Wednesday 12 July, 2023 19:52:42 GMT-0000

Comments

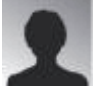

[Emmanuel Masikilizano](https://dev.tiki.org/user12043) 29 Nov 22 12:36 GMT-0000

I can't understand the problem, and even if I try to follow the procedure you gave, I don't see the "Tiki Installer Security Precaution" step.

I tried to go directly to the site just after installing the database and I find that Tiki works. What did you mean by saying "I was simply unable to do it without using a private window." Can you clarify this further please?

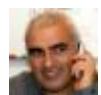

[Bernard Sfez / Tiki Specialist](https://dev.tiki.org/user11581) 30 Nov 22 06:08 GMT-0000

Hello Emmanuel,

This is not happening 100% of the time I installed a Tiki. Once in a while I got the issue and it seems several others have it too. (users asking me, discussed in the the list or the forum)

Per the reports;

It happens usually when you have several of the same Tikis or update a Tiki. (meaning the browser and the computer have already been on a "this" Tiki before)

It happens on Mac or Windows with Chrome, Firefox and Safari.

The Tiki can be local (WAMP or MAMP. I think someone has it on LAMP not long ago) or using a remote server.

I believe that during the interaction between Tiki (being installed or previous used Tiki) some information are saved or cached on the computer/browser.

After setting the connection, the tiki-install.php script stumble on it and it confuse or conflict and from here each click on a button to the next step display the security page. (before the lock file is created)

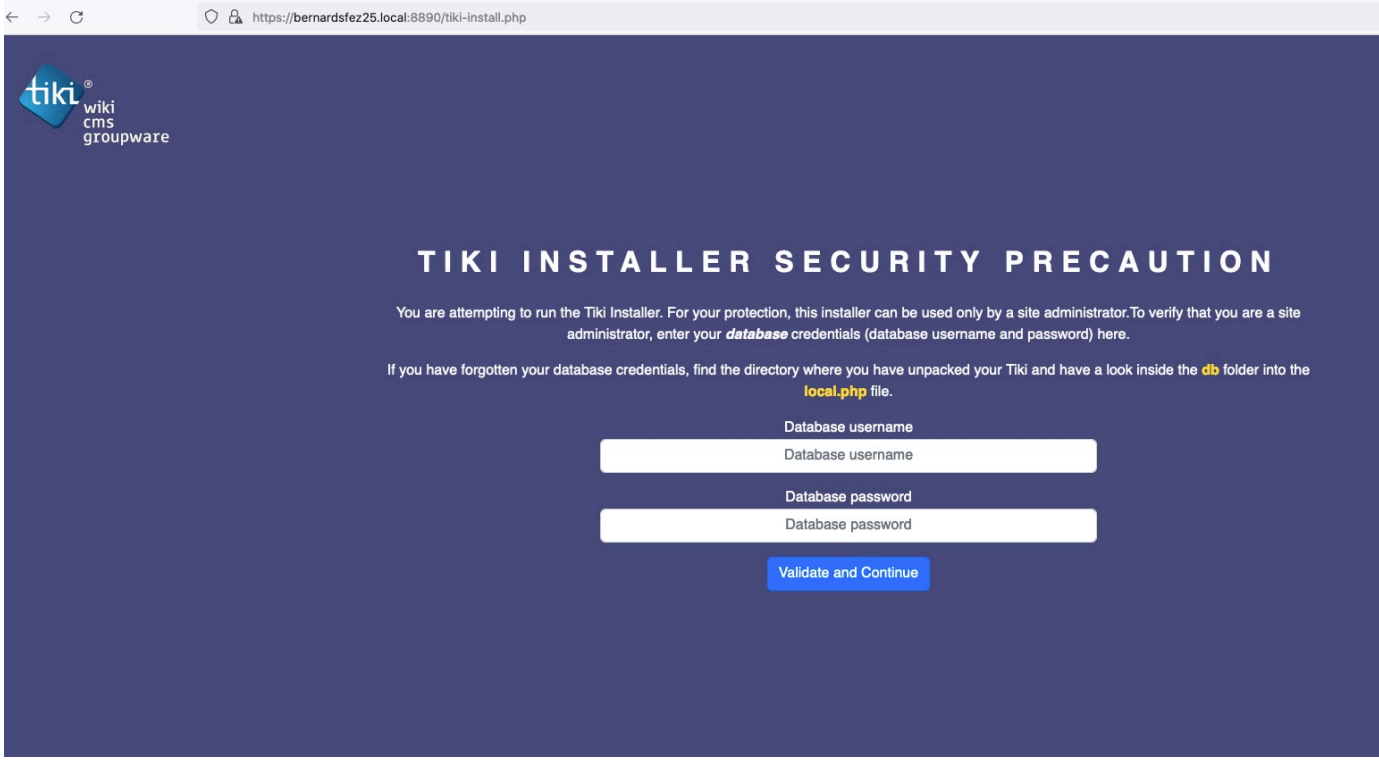

Only by using an incognito/private browser window I can have tiki-install.php to behave as expected.

We should make sure that tiki-install.php doesn't use anything from previous Tikis and run on fresh reseted data.

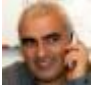

[Bernard Sfez / Tiki Specialist](https://dev.tiki.org/user11581) 06 Jan 23 07:22 GMT-0000 Still an issue with Tiki25.1 from git. (6/01/2023)

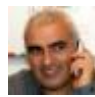

[Bernard Sfez / Tiki Specialist](https://dev.tiki.org/user11581) 02 Mar 23 07:04 GMT-0000

I lowered the importance as I believe it mostly happens to the devs community. (people with several Tikis on the same computer)

However when upgrading a Tiki it could happen to anyone...

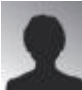

[Benoit Grégoire](https://dev.tiki.org/user11915) 12 Jul 23 21:38 GMT-0000

This merge request MAY well fix it: [https://gitlab.com/tikiwiki/tiki/-/merge\\_requests/3232](https://gitlab.com/tikiwiki/tiki/-/merge_requests/3232)

Attachments

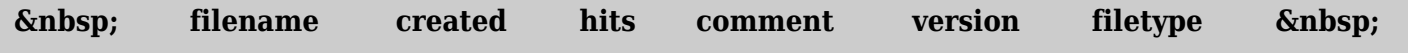

No attachments for this item

The original document is available at

[https://dev.tiki.org/item8226-Installation-script-The-process-locked-itself-and-using-a-different-browser-wit](https://dev.tiki.org/item8226-Installation-script-The-process-locked-itself-and-using-a-different-browser-with-incognito-window-is-required) [h-incognito-window-is-required](https://dev.tiki.org/item8226-Installation-script-The-process-locked-itself-and-using-a-different-browser-with-incognito-window-is-required)